## به نام خدا

I

## **روش نصب نرم افزار (NRG.H7.20 8051 IAR (**

-1ابتدا فایل *exe.keygen* را برروی *HARD* کپی کنید:

l

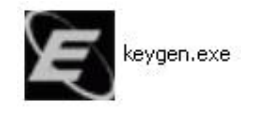

-2فایل *KEYGEN* را اجرا کرده و *ID-HOST* آن را طبق *EXE.IARID* تغییر داده و نوع *PRODUCT* خود را تغییر دھید و *NRG1.30. DSPIC IAR* را انتخاب کنید و بر روی *GENERATE* کلیک کنید تا *LICNUMBER* و *LICKEY* ایجاد شود:

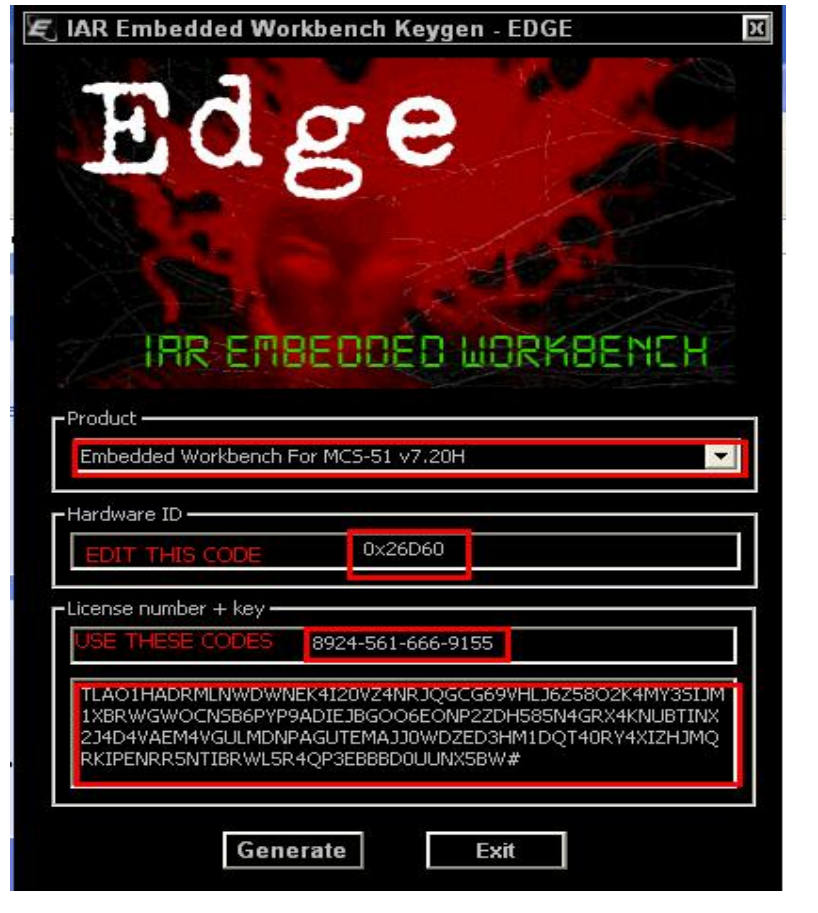

## -3 فایل *SETUP* اجرا کرده و در آن در قسمت ھای خواستھ شده کدھا را از *KEYGEN* کپی کرده و در *SETUP*

وارد کنید:

֦

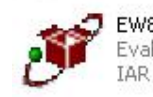

EW8051-EV-720H.exe<br>Evaluation version of EW8051<br>IAR Systems

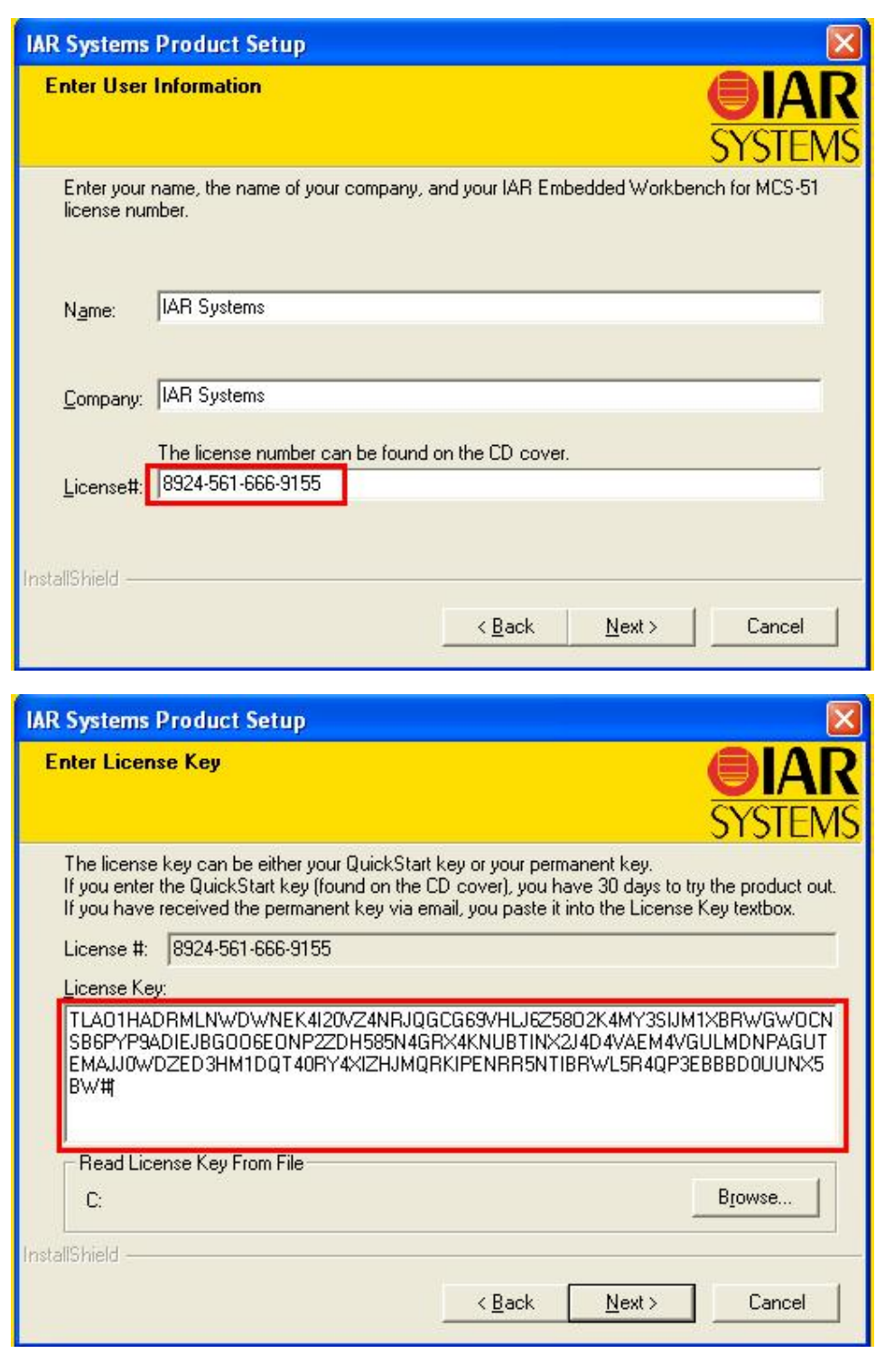

\* بر نامه قابل اسقاده برای شاکاربر عزیز می باشد\*

\* جوان اکترونیک\*

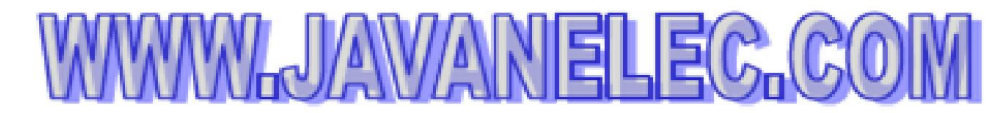

TEL: 66728460 & 66712719 **FAX: 66711319**